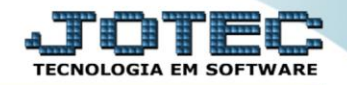

## **CONSULTA DE CEP MDCOPCOCE**

*Explicação: Esta rotina informa automaticamente o endereço mediante ao CEP.*

## Para realizar esta consulta acesse o módulo: *Mala direta.*

| Menu Geral - JOTEC - 0000098.00 - 1136 - Mozilla Firefox<br>(#) 172.16.1.28/cqi-bin/jotec.exe?ERRO=8/ABV=5+U+P+O+R+T+E8/C999=JOTEC8/C002=8/RAZSOC=SUPORTE++JOTEC8/USUAR=TECNICO8UP_PORTA_SE=sistema.jotec.com.br%3A80788/idd=suporte8/dir=MATRIZ&BANCO_LOCAL=cont058JP_LOCAL=172.16.1.288/<br><b>Suporte Eletrônico</b> |                            |                                              |                        |                       | <b>TECNOLOGIA EM SOFTWARE</b>                                                              |
|----------------------------------------------------------------------------------------------------|----------------------------|----------------------------------------------|------------------------|-----------------------|--------------------------------------------------------------------------------------------|
| <b>Sistemas</b><br><b>Faturamento</b><br><b>Serviços</b><br><b>CRM - SAC</b>                                                                                                    | <b>Faturamento</b>         | <b>Serviços</b>                              | <b>CRM - SAC</b>       | <b>Telemarketing</b>  | $\bullet$<br>Acesso Rápido<br><b>Bancos</b><br>Aplicações                                  |
| Telemarketing<br>EDI<br>Mala Direta<br>PDV<br>Estoque<br>Compras<br>ELPR<br>Produção<br>Gerenc. de projetos<br><b>Contas a Pagar</b><br><b>Contas a Receber</b><br><b>Bancos</b>                                                                                                    | <b>EDI</b>                 | <b>Mala Direta</b>                           | <b>Estoque</b>         | <b>Compras</b>        | Extrato de aplicações<br><b>Contas a Pagar</b><br><b>Duplicatas</b>                        |
|                                                                                                    | <b>ELPR</b>                | Produção                                     | Gerenc. de<br>projetos | <b>Contas a Pagar</b> | Duplicatas pagas p/ cta rateio<br><b>Diário Auxiliar</b><br>Duplicatas emitidas            |
|                                                                                                    | Contas a<br><b>Receber</b> | <b>Bancos</b>                                | <b>Fluxo de Caixa</b>  | Centro de Custo       | <b>Estoque</b><br>Produto x prod. do emitente<br>Val.Produto nas Formas Pagto.<br>Produtos |
| <b>Eluxo de Caixa</b><br>Centro de Custo<br>Exportador<br>Gestor                                                                                                    | <b>Exportador</b>          | <b>Gestor</b>                                | Importador             | <b>Auditor</b>        | Produtos p/ compras<br>Análise movto.<br>compras/vendas<br><b>Fornecedores</b>             |
| Importador<br><b>Auditor</b><br><b>Filiais</b>                                                                                                    | <b>Filiais</b>             | <b>Estatísticas &amp;</b><br><b>Gráficos</b> | <b>Fiscal</b>          | Contabilidade         | Análise de componentes<br>Previsão de movimentos                                           |
| <b>SUPORTE JOTEC</b>                                                                                                    |                            | <b>TECNICO</b>                               | 19/11/2015             | <b>MATRIZ</b>         | Sair<br>31                                                                                 |

Em seguida acesse: *Consulta > Consulta de cep***.**

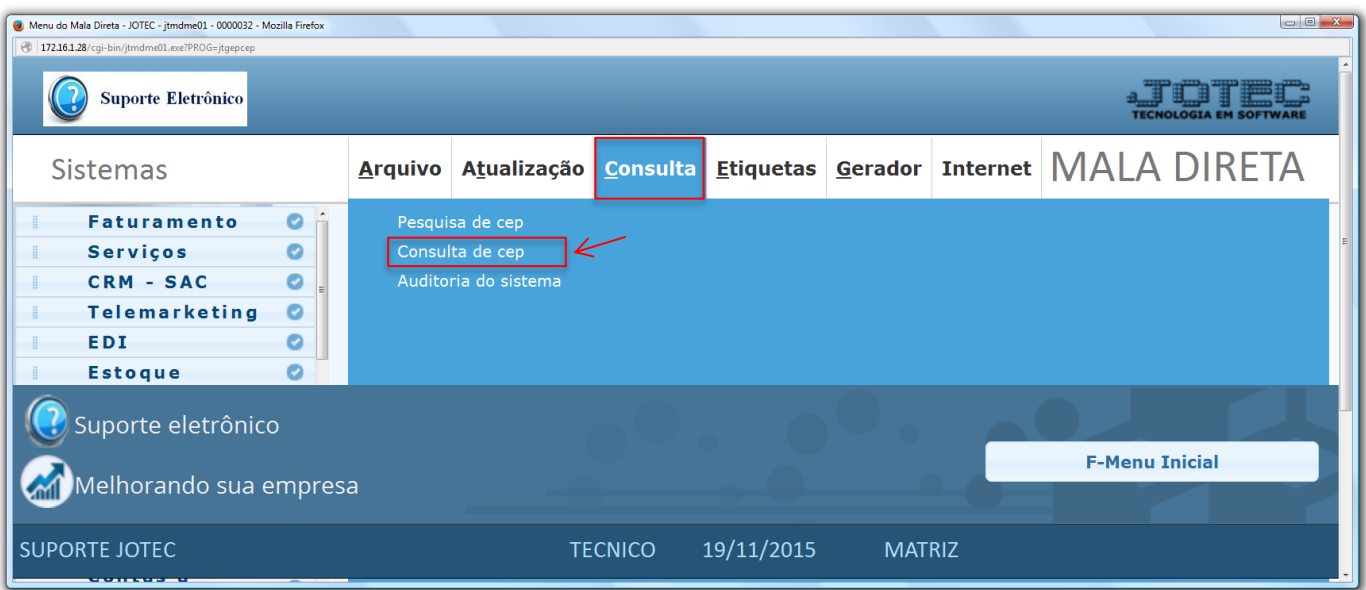

2015/04

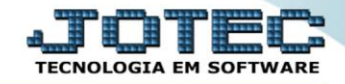

Na tela seguinte, informe o **C.E.P** a ser consultado e clique no ícone do *"Binóculo".*

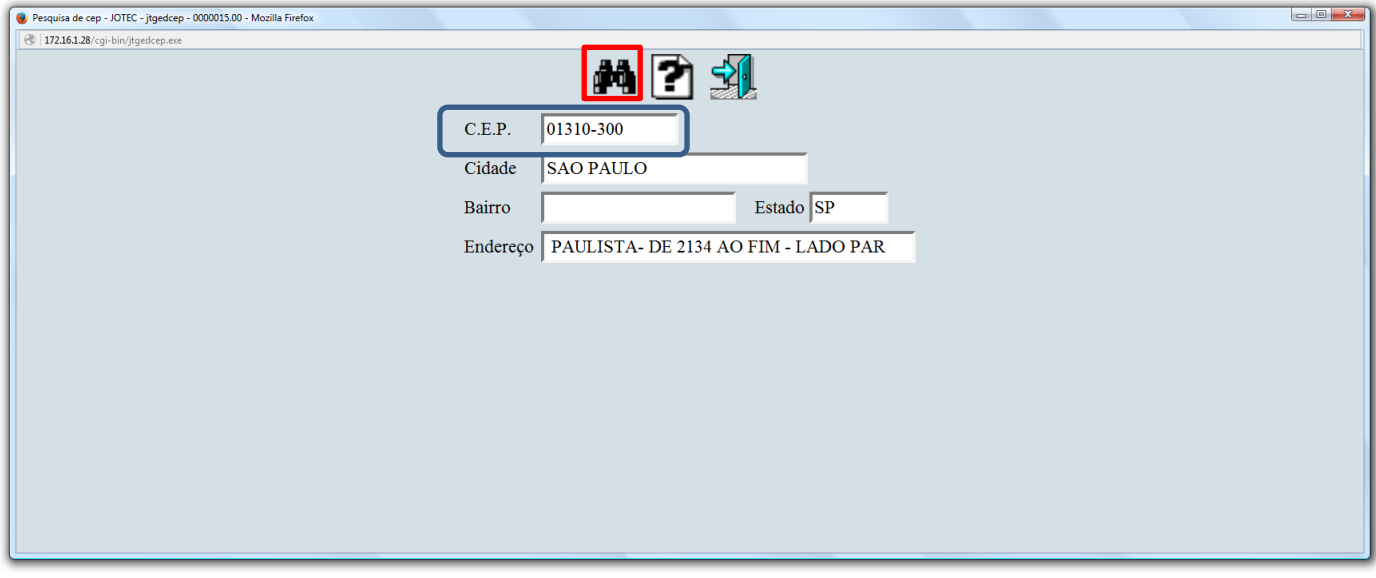

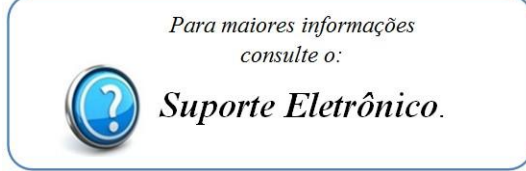

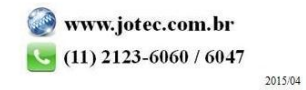